# Image-Object-Detection-YOLOv7-PyTorch-GPL-Jupyter

The latest work of the pride of Taiwan, the most powerful object detection algorithm YOLOv7 at present, greatly reduces the amount of calculation, and increases the speed without reducing the accuracy. We organized the code so that we can use JupyterLab to perform the training and inference steps in sequence, which is easier to use, and produced an instruction slideshow.

Version 20230223

# **Applications**

• The YOLOv7 solution can be applied to factory defect detection, medical image analysis, biological image analysis, industrial safety image analysis, mask image analysis, etc.

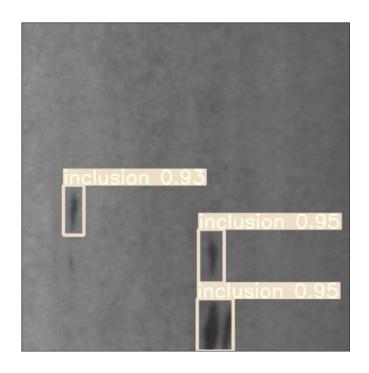

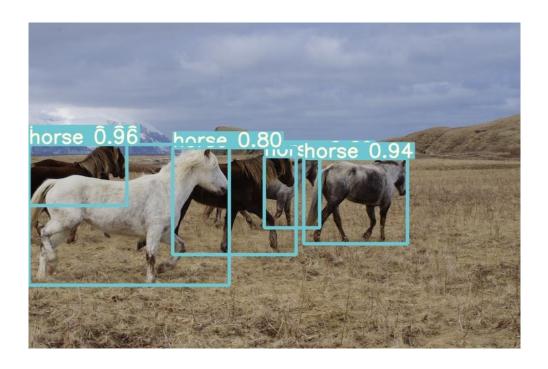

#### How to use

The main process is:

Annotate images -> Prepare files for training -> Training -> Inference

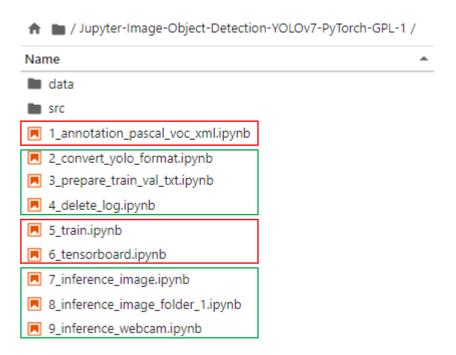

### 1\_annotation\_pascal\_voc\_xml.ipynb

Open the webpage for image annotation.

#### ipynb parameter:

- "port" is the port used by the webpage. If the port is occupied by the user, please change another port value by yourself.
- "dataset" is the dataset name
- "label\_folder" is the image of the train folder, it can also be changed to "val" to label the image of the val folder.

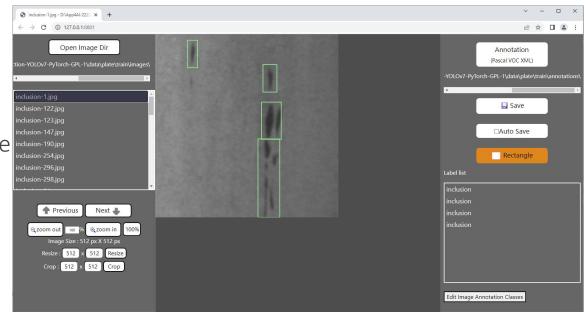

See Annotation.pdf for how to use annotation pages.

### 2\_convert\_yolo\_format.ipynb

Convert the voc xml label file to the yolo format. Before running, please confirm label.names under the label\_file path in #parameters and whether the content filled in the category is correct.

#### supplement:

The content of label.names is the category name without background.

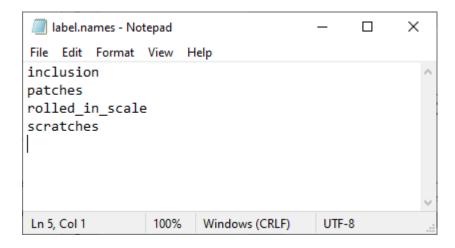

#### 3\_prepare\_train\_val\_txt.ipynb

Generate training and validation image path files train.txt and val.txt.

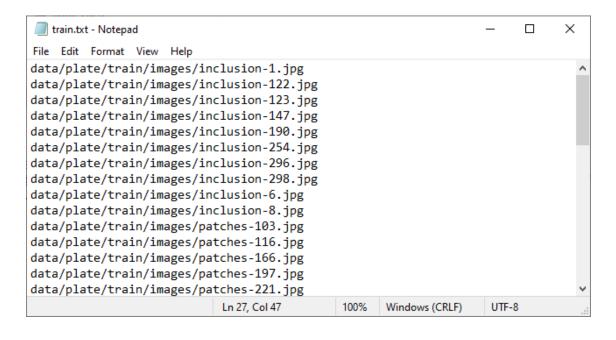

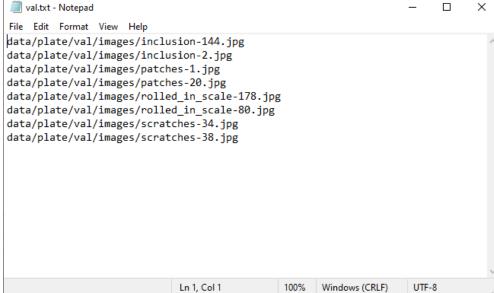

### 4\_delete\_log.ipynb

Delete the log files left over from previous training.

#### Set training related files

Set the content of the yolov7.yaml and voc.yaml files in the dataset, set the name of the data set, the number of categories and the name.

```
File Edit Format View Help

# train and val datasets (image directory or *.txt file with image paths)
train: data/plate/train.txt
val: data/plate/val.txt set dataset name

# number of classes
nc: 4 Set the number of labels and label names

# class names
names: ['inclusion', 'patches', 'rolled_in_scale', 'scratches']
```

```
yolov7.yaml - Notepad
File Edit Format View Help
# parameters
nc: 4 # number of classes
depth multiple: 1.0 # model depth multiple
width multiple: 1.0 # layer channel multiple
                   Set the number of labels
# anchors
anchors:
  - [12,16, 19,36, 40,28] # P3/8
  - [36,75, 76,55, 72,146] # P4/16
  - [142,110, 192,243, 459,401] # P5/32
# yolov7 backbone
backbone:
  # [from, number, module, args]
  [[-1, 1, Conv, [32, 3, 1]], # 0
       Ln 1, Col 13
                              Unix (LF)
                                              UTF-8
```

#### 5\_train.ipynb

Start training.

#### ipynb parameter:

- dataset is the dataset name.
- weights\_file is the pretrained model path used,
   None means not to use the pretrained model for training.
- devices is the GPU id used.
- epochs is the number of training epochs.

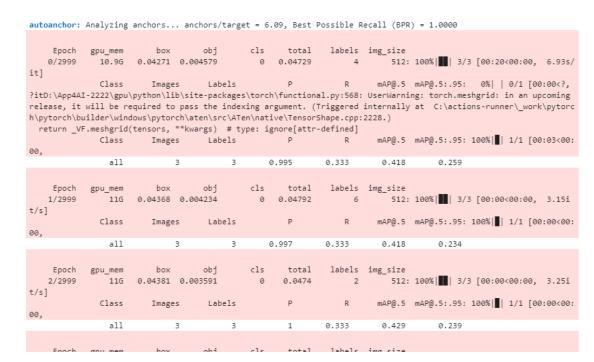

#### 6\_tensorboard.ipynb

You can view the training loss curve and other related information through TensorBoard.

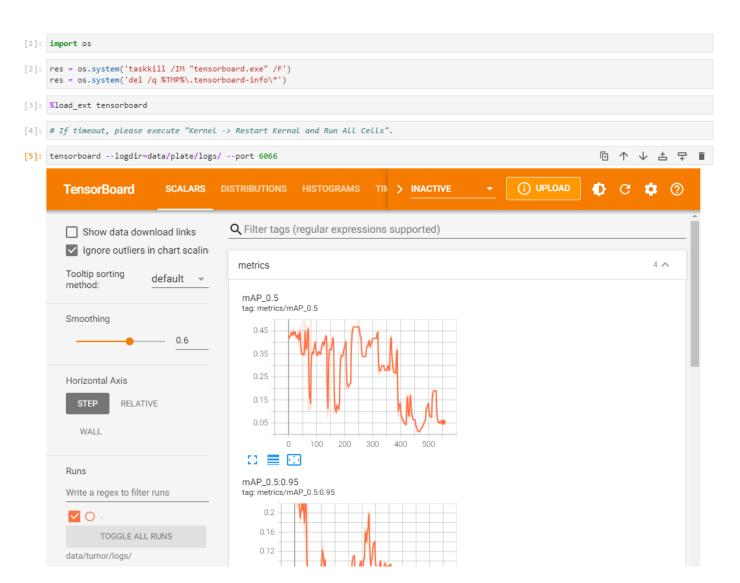

### 7\_inference\_image.ipynb

dataset = "plate"

source = "data/%s/test/images/inclusion-2.jpg" %(dataset)

Infer a single image.

#### ipynb parameter:

- dataset is the dataset name.
- source is the inferred image path.
- weights\_file is the inference model path.

```
image size = 512
      weights_file = "data/%s/model/best.pt" %(dataset)
      device = "0"
      threshold = 0.2
[4]: %run src/detect.py --source $source --img-size $image_size --weights $weights_file --conf $threshold --device $device --view-img --nosave
     YOLOR 2022-7-7 torch 1.11.0+cu113 CUDA:0 (NVIDIA TITAN RTX, 24575.6875MB)
     Namespace(weights=['data/plate/model/best.pt'], source='data/plate/test/images/inclusion-2.jpg', img_size=512, conf_thres=0.2, iou_thres=0.45,
     device='0', view_img=True, save_txt=False, save_conf=False, nosave=True, classes=None, agnostic_nms=False, augment=False, update=False, projec
     t='runs/detect', name='exp', exist_ok=False, no_trace=False, show_rate=False)
     Fusing layers...
     Model Summary: 314 layers, 36497954 parameters, 6194944 gradients
     RepConv.fuse_repvgg_block
     RepConv.fuse_repvgg_block
     RepConv.fuse repvgg block
      Convert model to Traced-model...
      traced script module saved!
      model is traced!
     D:\App4AI-2222\gpu\python\lib\site-packages\torch\functional.py:568: UserWarning: torch.meshgrid: in an upcoming release, it will be required
      to pass the indexing argument. (Triggered internally at C:\actions-runner\ work\pytorch\pytorch\builder\windows\pytorch\aten\src\ATen\native
       return VF.meshgrid(tensors, **kwargs) # type: ignore[attr-defined]
      200 -
```

ⓑ ↑ ↓ 봄 무

### 8\_inference\_image\_folder\_1.ipynb

Infer all images in the folder.

#### ipynb parameter:

- dataset is the dataset name.
- source is the inferred image path.
- weights\_file is the inference model path.

inclusion-1 inclusion 0.860840 inclusion 0.908203 inclusion 0.939941 inclusion 0.955566 Underkill Rate: 0(0.00%), Overkill Rate: 0(0.00%), Right Rate: 1(100.00%), Total: 1

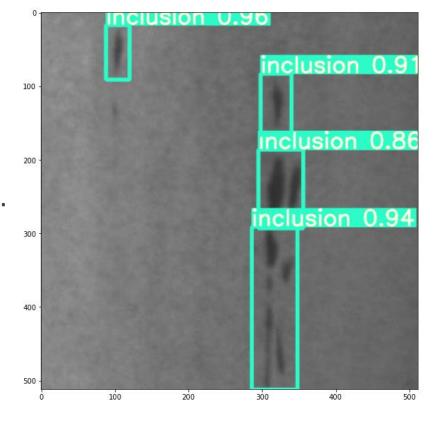

# 9\_inference\_webcam.ipynb

Infer the image of the webcam. Press "q" on the display to turn the webcam off.

#### Reference

- Please refer to the readme.txt in the SDK folder.
- LEADERG AppForAI: https://www.leaderg.com/appforai-windows
- Copyright © LEADERG INC. All rights reserved.